# Virtual host setup

This section describes how to set up a virtual host for eZ Publish using the Apache web-server. A virtual host setup is only needed if eZ Publish has been configured to use the host access method, which is the recommended, most secure method.

For an introduction and thorough description of the concept of virtual hosts, you can refer to the [Apache documentation](http://httpd.apache.org/docs/2.2/vhosts/).

Do not forget to restart the web server after any change of the configuration files.

## **Generic virtual host setup**

Virtual hosts are usually defined at the bottom of "httpd.conf", which is the main configuration file for Apache, or in a separate configuration file included from httpd.conf.

Adding a virtual host for eZ Publish can be done by copying the following lines and replacing the text encapsulated by the square brackets with actual values. Please refer to the next section for a real life example of using virtual hosts.

#### **New in eZ Publish 5.2 / 2013.07**

The front controller can now be altered with environment variables, without the need to modify index. php.

```
NameVirtualHost [IP_ADDRESS]
<VirtualHost [IP_ADDRESS]:[PORT]>
     <Directory [PATH_TO_EZPUBLISH]/web>
         Options FollowSymLinks
         AllowOverride None
         # depending on your global Apache settings, you may need to
uncomment and adapt
         #Allow from all
     </Directory>
     # Environment.
     # Possible values: "prod" and "dev" out-of-the-box, other values
possible with proper configuration
     # Defaults to "prod" if omitted
     SetEnv ENVIRONMENT "prod"
     # Whether to use Symfony's ApcClassLoader.
     # Possible values: 0 or 1
     # Defaults to 0 if omitted
     #SetEnv USE_APC_CLASSLOADER 0
     # Prefix used when USE_APC_CLASSLOADER is set to 1.
     # Use a unique prefix in order to prevent cache key conflicts
     # with other applications also using APC.
     # Defaults to "ezpublish" if omitted
     #SetEnv APC_CLASSLOADER_PREFIX "ezpublish"
     # Whether to use debugging.
     # Possible values: 0 or 1
     # Defaults to 0 if omitted, unless ENVIRONMENT is set to: "dev"
     #SetEnv USE_DEBUGGING 0
```

```
 # Whether to use Symfony's HTTP Caching.
     # Disable it if you are using an external reverse proxy (e.g. Varnish)
     # Possible values: 0 or 1
     # Defaults to 1 if omitted, unless ENVIRONMENT is set to: "dev"
     #SetEnv USE_HTTP_CACHE 1
     # Defines the proxies to trust.
     # Separate entries by a comma
     # Example: "proxy1.example.com,proxy2.example.org"
     # By default, no trusted proxies are set
     #SetEnv TRUSTED_PROXIES "127.0.0.1"
     <IfModule mod_php5.c>
         php_admin_flag safe_mode Off
         php_admin_value register_globals 0
         php_value magic_quotes_gpc 0
         php_value magic_quotes_runtime 0
         php_value allow_call_time_pass_reference 0
     </IfModule>
     DirectoryIndex index.php
     <IfModule mod_rewrite.c>
         RewriteEngine On
         # Uncomment in FastCGI mode or when using PHP-FPM, to get basic
auth working.
         #RewriteRule .* - [E=HTTP_AUTHORIZATION:%{HTTP:Authorization}]
         # v1 rest API is on Legacy
         RewriteRule ^/api/[^/]+/v1/ /index_rest.php [L]
        # If using cluster, uncomment the following two lines:
         #RewriteRule ^/var/([^/]+/)?storage/images(-versioned)?/.*
/index_cluster.php [L]
         #RewriteRule ^/var/([^/]+/)?cache/(texttoimage|public)/.*
/index_cluster.php [L]
         RewriteRule ^/var/([^/]+/)?storage/images(-versioned)?/.* - [L]
         RewriteRule ^/var/([^/]+/)?cache/(texttoimage|public)/.* - [L]
         RewriteRule ^/design/[^/]+/(stylesheets|images|javascript|fonts)/.*
- [L]
         RewriteRule ^/share/icons/.* - [L]
         RewriteRule
^/extension/[^/]+/design/[^/]+/(stylesheets|flash|images|lib|javascripts?)
/.* - [L]
         RewriteRule
^/packages/styles/.+/(stylesheets|images|javascript)/[^/]+/.* - [L]
         RewriteRule ^/packages/styles/.+/thumbnail/.* - [L]
         RewriteRule ^/var/storage/packages/.* - [L]
         # Makes it possible to place your favicon at the root of your
         # eZ Publish instance. It will then be served directly.
```

```
 RewriteRule ^/favicon\.ico - [L]
         # Uncomment the line below if you want you favicon be served
         # from the standard design. You can customize the path to
         # favicon.ico by changing /design/standard/images/favicon\.ico
         #RewriteRule ^/favicon\.ico /design/standard/images/favicon.ico [L]
         RewriteRule ^/design/standard/images/favicon\.ico - [L]
         # Give direct access to robots.txt for use by crawlers (Google,
         # Bing, Spammers..)
         RewriteRule ^/robots\.txt - [L]
         # Platform for Privacy Preferences Project ( P3P ) related files
         # for Internet Explorer
         # More info here : http://en.wikipedia.org/wiki/P3p
         RewriteRule ^/w3c/p3p\.xml - [L]
         # Uncomment the following lines when using popup style debug in
legacy
         #RewriteRule ^/var/([^/]+/)?cache/debug\.html.* - [L]
         # Following rule is needed to correctly display assets from eZ
Publish5 / Symfony bundles
         RewriteRule ^/bundles/ - [L]
         # Additional Assetic rules for eZ Publish 5.1 / 2013.4 and higher.
         ## Don't forget to run php ezpublish/console assetic:dump
--env=prod
        ## and make sure to comment these out in dev environment.
         RewriteRule ^/css/.*\.css - [L]
        RewriteRule \gammajs/.*\.js - [L]
         RewriteRule .* /index.php
     </IfModule>
     DocumentRoot [PATH_TO_EZPUBLISH]/web/
     ServerName [SERVER_NAME]
```
</VirtualHost>

For instructions on how to set custom environments please refer to the [Installing eZ Publish on a Linux-UNIX based system](https://doc.ez.no/display/EZP52/Installing+eZ+Publish+on+a+Linux-UNIX+based+system) documentat ion page, under "Defining the desired environment".

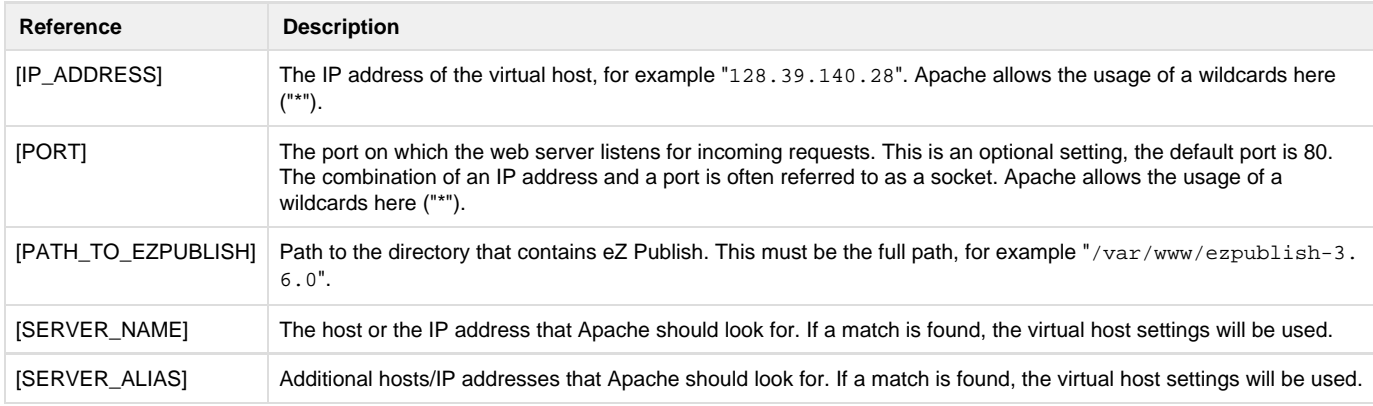

Please note that the "mod rewrite" module must be enabled in "httpd.conf" in order to use the Rewrite Rules.

### **NameVirtualHost**

The "NameVirtualHost" setting might already exist in the default configuration. Defining a new one will result in a conflict. If Apache reports errors such as "NameVirtualHost [IP\_ADDRESS] has no VirtualHosts" or "Mixing \* ports and non-\* ports with a NameVirtualHost address is not supported", try skipping the NameVirtualHost line. For more info about the NameVirtualHost dir ective, see<http://httpd.apache.org/docs/2.2/mod/core.html#namevirtualhost>.

### **SOAP and WebDAV**

If you would like to use the SOAP and/or the WebDAV features of eZ Publish, you'll have to add the following lines in the virtual host configuration (replace appropriately the host names used):

```
RewriteCond %{HTTP_HOST} ^webdav\..*
RewriteRule ^(.*) /webdav.php [L]
RewriteCond %{HTTP_HOST} ^soap\..*
RewriteRule ^(.*) /soap.php [L]
ServerAlias soap.example.com
ServerAlias webdav.example.com
```
#### **Optional re-write rules to improve performance**

Using the Apache module mod\_expires is recommended to improve site performance, by preventing users from downloading too frequently static assets. The following lines can added to the virtualhost configuration to take advantage of it:

```
# Everything below is optional to improve performance by forcing
     # clients to cache image and design files, change the expires time
     # to suite project needs.
     <IfModule mod_expires.c>
         <LocationMatch "^/var/[^/]+/storage/images/.*">
             # eZ Publish appends the version number to image URL (ezimage
             # datatype) so when an image is updated, its URL changes to
             ExpiresActive on
             ExpiresDefault "now plus 10 years"
         </LocationMatch>
         <LocationMatch
"^/extension/[^/]+/design/[^/]+/(stylesheets|images|javascripts?|flash)/.*
">
             # A good optimization if you don't change your design often
             ExpiresActive on
             ExpiresDefault "now plus 5 days"
         </LocationMatch>
         <LocationMatch "^/extension/[^/]+/design/[^/]+/lib/.*">
             # Libraries get a new url (version number) on updates
             ExpiresActive on
             ExpiresDefault "now plus 90 days"
         </LocationMatch>
         <LocationMatch
"^/design/[^/]+/(stylesheets|images|javascripts?|lib|flash)/.*">
             # Same as above for bundled eZ Publish designs
             ExpiresActive on
             ExpiresDefault "now plus 7 days"
         </LocationMatch>
         <LocationMatch "^/share/icons/.*">
             # Icons as used by admin interface, barly change
             ExpiresActive on
             ExpiresDefault "now plus 7 days"
         </LocationMatch>
         # When ezjscore.ini/[Packer]/AppendLastModifiedTime=enabled
         # so that file names change when source files are modified
         #<LocationMatch "^/var/[^/]+/cache/public/.*">
             # Force ezjscore packer js/css files to be cached 30 days
             # at client side
             #ExpiresActive on
             #ExpiresDefault "now plus 30 days"
         #</LocationMatch>
         </IfModule>
```